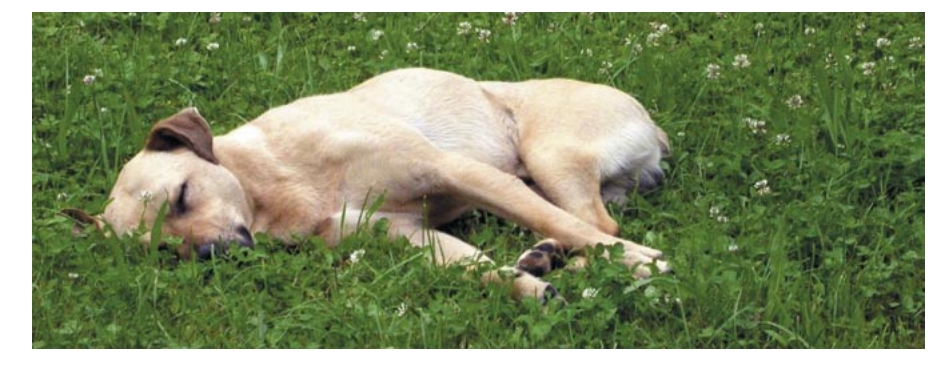

Um certo esforço extra pode ser necessário para habilitar os recursos de gerenciamento avançado de energia disponíveis no hardware de seu laptop rodando Linux. **POR SIMON RUTISHAUSER** 

# Suspensão e Hibernação por Hardware com APM e ACPI

# **Colocando seu** laptop para dormir

ão importa o quão práticos os computadores móveis possam ser, todos têm uma desvantagem em comum. Se for preciso usá-los na estrada, mesmo a melhor bateria se esgota muito rápido. Funções de economia de energia podem mitigar esse efeito, diminuindo a velocidade da CPU ou desligando o monitor e o disco rígido. Mas o laptop continua a devorar a bateria.

O Suspend (ou suspensão) é a resposta para esse dilema. No modo suspend, o próprio laptop desliga tudo, exceto a memória e a CPU, que é colocada em modo de baixo consumo de energia. Isso reduz o consumo ao mínimo possível. E são necessários apenas alguns segundos para entrar ou sair do modo de suspensão.

# **APM e ACPI**

O Advanced Power Management (APM - Gerenciamento avançado de energia) [1] é um antigo padrão que oferece a possibilidade de suspensão. Normalmente funciona muito bem em máquinas com Linux.

Mas um novo padrão introduzido há cerca de dois anos, o ACPI (Advanced Configuration and Power Interface

- Interface Avançada de Configuração e Energia) [2] está lentamente substituindo o APM. O ideal é que os laptops possuam ambos os recursos e permitam que os usuários escolham livremente entre eles

O kernel padrão que a maioria das distribuições Linux usa tem módulos para o APM, mas tipicamente tenta usar primeiro o ACPI e só deixa o APM como padrão se o computador não aceita nada mais. Se você quer usar o APM, que é mais confiável, pode ser que você precise definir uma opção extra na hora da inicialização. Para fazê-lo, simplesmente acrescente duas linhas no arquivo de configuração de seu gerenciador de boot. Se estiver usando o GRUB, edite o arquivo /boot/grub/menu. lst, encontre a linha onde se lê kernel e adicione o seguinte parâmetro:  $acpi = off$ apm=on. No SuSE Linux, o arquivo se parece com o trecho mostrado a seguir:

title SuSE Personal 9.1 kernel  $(hd0.8)/boot/\bar{z}$ vmlinuz root=/dev/hda92 splash=silent desktop2 resume=/dev/hda5 showopts2 acpi=off apm=on initrd (hd0,8)/boot/initrd

Após reiniciar, use o seguinte comando para conferir se suas mudancas foram bem-sucedidas:

dmesg | grep -i apm

Seu computador responderá com uma mensagem semelhante à mostrada na Listagem 1. A última linha nos revela que a BIOS tem suporte a APM. Para usálo, é preciso ter o programa apm, que a maioria das distribuições Linux coloca no pacote apmd, tipicamente instalado por padrão.

O comando apm -v informa o estado atual da bateria. Ferramentas como wmbattery (para o WindowMaker) ou klaptop (para o KDE) levam essas informações à sua interface gráfica preferida.

# Listagem 1: Resposta de dmesg  $|$  grep -i apm

IBM machine detected. Enabling interrupts during APM calls. Kernel command line:  $root = 2$ /dev/hda9 vga=791 splash=silent **2** desktop resume=/dev/hda5 2 showopts apm=on acpi=off apm: BIOS version 1.2 Flags 0x03 2 (Driver version 1.16ac)

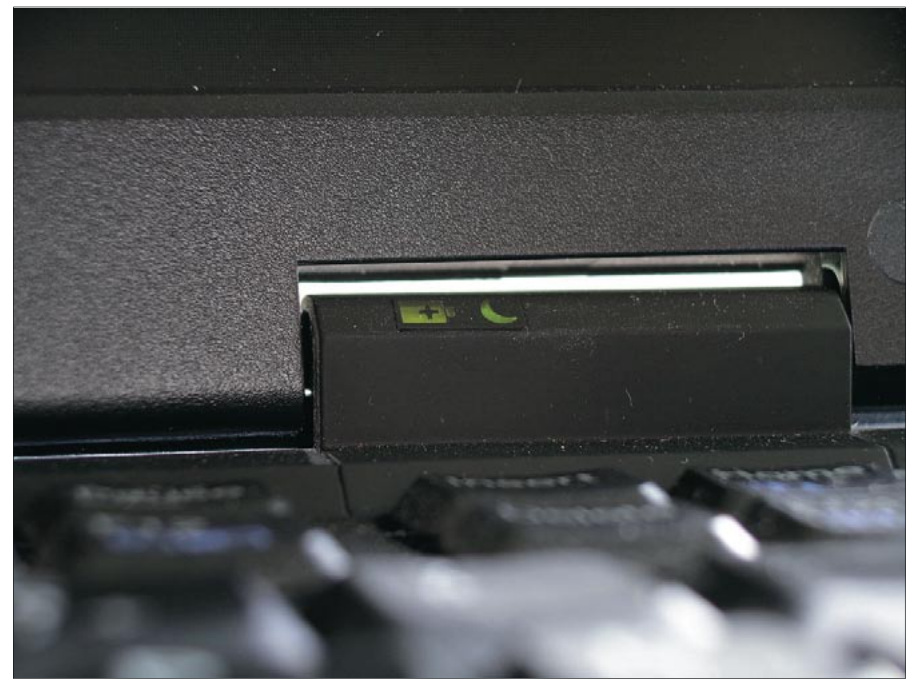

Figura 1: Os Thinkpads indicam se estão dormindo - ou não.

Se a resposta do dmesg incluir uma mensagem que diz No APM support in kernel (Não há suporte para o APM no Kernel), você pode ter errado no parâmetro de inicialização ou seu PC realmente não tem suporte a APM.

#### Teste de Funcionamento

Agora que seu APM está funcionando, vamos começar testando a função de suspensão. Para isso, passe para o primeiro nível de execução (runlevel 1) digitando init 1 e informando a senha do root quando solicitado. Entrar em runlevel 1 significa entrar em modo monousuário. Essa precaução ajuda a evitar perda de dados se algo der errado. O comando apm -s deve levar seu laptop aos bracos de Morfeu.

Dependendo do modelo do laptop, é possível que o simples ato de abrir a tampa faça-o despertar. Em outros casos, talvez seja necessário pressionar o botão de ligar. Depois disso, o laptop deverá estar no mesmo estado em que estava quando for colocado para dormir. Em nosso teste, esse estado era. justamente, o modo monousuário. Se o laptop iniciou no modo em que normalmente inicia (isto é, em modo gráfico multiusuário), o teste falhou e o APM não está funcionando corretamente.

Se o primeiro teste for bem-sucedido, podemos repetir a façanha em modo multiusuário, mas sem interface gráfica. SuSE, Slackware, Mandrake e Red Hat/ Fedora usam o runlevel 3, bem como seus descendentes e derivados. Neste caso o único comando necessário seria init 3. O Debian usa o runlevel 2 para tudo. Digite init 2 e depois interrompa manualmente o gerenciador de login. Para usuários do KDM, o gerenciador de login do KDE, o comando é /etc/init.  $d/kdm$  stop. Se usar o GDM, gerenciador de login do Gnome (e o mais provável em uma instalação Debian) o comando é /etc/init.d/gdm stop.

Se o teste de suspensão com APM funcionar no runlevel 3, logue-se na interface gráfica e repita o teste. Os usuários do Debian precisarão iniciar seu gerenciador de login preferido, digitando /etc/ init.d/kdm start ou /etc/init.d/kdm start, dependendo do caso. Para as outras distribuições, simplesmente digite init 5 - no Slackware é init 4.

É realmente difícil determinar se um computador está mesmo em suspensão ou simplesmente desligado. Laptops IBM Thinkpad possuem uma luz indicadora em forma de meia-lua. Essa lampadinha (na verdade, um LED) pisca quando o laptop está entrando em modo de suspensão e mantém-se acesa enquanto estiver dormindo (Figura 1).

Para muitos laptops, entretanto, será preciso equipamentos de medição ou mesmo um cronômetro para ter certeza. Mande-o para a cama por um instante e,

depois de acordá-lo, digite apm -v para verificar quanta bateria usou. Isso mostra o quão eficiente o modo suspend é. Em nosso laboratório, um ancião IBM Thinkpad X21 ficou ligado por 90 minutos com suas baterias já não muito confiáveis. Suspenso, entretanto, as baterias duraram mais de 24 horas.

**TUTORIAL** 

### Resolvendo problemas

Muitos computadores entram e saem da suspensão por hardware via APM sem problemas. Se isso não se aplica ao seu laptop, a culpa pode ser de alguns módulos do kernel individualmente. Para verificar se o problema é esse, logue-se como root e use o comando lsmod para listar os módulos carregados no kernel. Gradualmente remova os módulos com o comando rmmod nome do módulo e verifique se o modo de suspensão funciona. Repita o processo para cada módulo até achar o culpado.

Usuários experientes talvez queiram atualizar sua BIOS. Fabricantes de laptops "de grife" normalmente oferecem suporte a seus produtos, o que inclui atualizações de BIOS. Como as BIOS mais antigas tinham uma implementação incompleta dos recursos de APM, pode ser uma boa idéia atualizar para uma versão mais recente.

Alguns laptops possuem, além do modo de suspensão por APM, um outro modo ainda mais econômico: o modo de hibernação (ver Quadro 1).

## ACPI - um poço de problemas

A razão mais forte pela qual o ACPI tornou-se o novo padrão como subsistema de gerenciamento de energia é sua ampla gama de funcionalidades. Além das opções de economia de energia, ele pode mostrar dados relevantes como temperatura da CPU ou mesmo controlar as ventoinhas dos dissipadores de calor (o que comumente se chama de "cooler"). Alguns fabricantes de PC simplesmente interromperam a produção de equipamentos compatíveis com APM, significando que os usuários não possuem mais o direito de escolher entre os dois sistemas. Alguns laptops, inclusive. recusam-se terminantemente a funcionar com sistemas operacionais que não possuam suporte a ACPI. O impressionante conjunto de opções de configuração do ACPI é um indicativo de que o

# **Ouadro 1: Hibernando por APM**

Alguns IBM Thinkpad, mais especificamente os que possuem a BIOS modelo Phoenix NoteBIOS, possuem um modo especial: hibernação. A hibernação por APM funciona de maneira muito semelhante ao modo suspend. A grande diferença é que a BIOS armazena os dados da memória em uma partição especial no disco rígido. Com isso, os usuários podem desligar completamente o computador - e até mesmo retirar a bateria - sem que haja prejuízo, pois não haverá sequer a necessidade de um mínimo de energia para manter os dados na RAM. Ao despertar, o laptop restaura para a memória os dados gravados no disco.

Para que isso funcione, a hibernação por APM precisa de sua própria partição primária, que deve ser por volta de 30 MB maior que a quantidade de RAM disponível. Também é preciso um software específico para gerenciar essa partição e a RAM. Como os PCs podem ter, no máximo, quatro partições primárias, é preciso tecer considerações sobre o modo de hibernação antes de instalar o sistema operacional. Se esquecer de

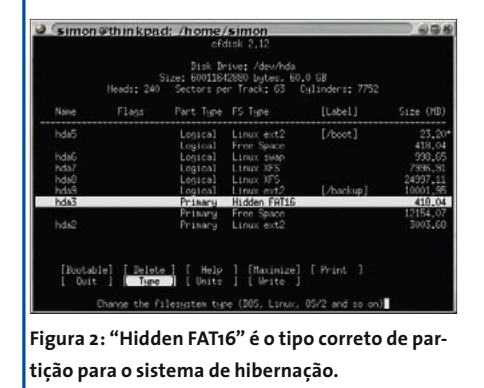

criar a particão de hibernação, ferramentas como o particionador OtParted podem ser de grande auxílio - mas pelo amor de Deus, faça backup de seus dados antes!

Para criar uma nova partição, rode o comando cfdisk. Na lista de partições, use as setas do teclado para selecionar a partição que criou para o modo de hibernação e escolha a opção [ Type ] no menu. Configure a partição para o tipo 16 (Hidden Fat16). Para terminar, grave as mudanças no disco selecionando a opcão [Write].

Depois de reiniciar a máquina, crie um sistema de arquivos FAT16 na nova partição e monte-a - em nosso exemplo, a partição de hibernacão é /dev/hda3.

#### mkfs.msdos /dev/hda3 mount -t vfat /dev/hda3 /mnt

Será preciso, agora, usar o programa tphdisk, cujo código fonte está disponível na página de "lixo" de Andrew Tridgell [3], para criar o arquivo de hibernação. Para compilá-lo, use o compilador gcc de sua distribuição. O comando para criar o executável é:

#### gcc tphdisk.c -o tphdisk

Rode o tphdisk para criar o arquivo de hibernação diretamente na partição de hibernação, que já está montada em /mnt. O arquivo deve chamar-se /mnt/save2dsk. bin. O programa espera, como parâmetro, o tamanho em megabytes da partição de hibernação - o que pode ser descoberto facilmente com o comando df-h.

sistema consumirá muito menos energia. Com isso, os benefícios, se comparados aos do APM, são mesmo enormes e não podem ser desprezados.

Mas nem tudo são flores: grande parte das funções ACPI são uma latejante dor de cabeca para os desenvolvedores do Linux. Essa dor-de-cabeça vira enxaqueca quando se descobre que os fabricantes não implementam corretamente as especificações ACPI. Resultado: algumas funções ACPI implementadas no Linux (senão todas) podem não funcionar no hardware escolhido pelo leitor.

O projeto ACPI4Linux [4] vem trabalhando no suporte a ACPI no Linux desde 2001. A página inicial do projeto possui uma coleção de howtos em um Wiki (Figura 3) que ajuda os usuários a

trocar experiências a respeito de vários componentes de hardware. Há, inclusive, uma "lista negra" com os laptops completamente incompatíveis.

Assim como o APM, o ACPI também possui um modo de suspensão. Na verdade, a especificação ACPI define um grande número de modos diferentes de economia de energia, denominados como S1 até S5. O S3 é o mais próximo que se pode chegar do modo suspend: todos os dados são mantidos na memória, que é alimentada continuamente com baixa energia. Quando o computador é despertado, as outras partes do sistema são energizadas. S4, por outro lado, é similar ao modo de hibernação do APM, pois guarda os dados da memória no disco rígido. S5 é um

#### ./tphdisk  $398$  > /mnt/save2dsk.bin

Também precisaremos do módulo thinkpad do kernel. Esse módulo não é incluído por padrão no kernel oficial, mas tanto o SuSE quanto o Mandrake o possuem em seus kernels padrão. Para outras distribuições, consulte a documentação.

Usuários do Debian precisam compilar o módulo. Para tanto, instale o pacote kernel-headers apropriado para sua versão do kernel, bem como o pacote thinkpad-source. Vá até o recém criado diretório /usr/src/kernel-headers-XXX (onde XXX é a versão do kernel) e digite make-kpqk modules seguido de [Enter]. Um novo pacote chamado /usr/ src/thinkpad-modules-XXX.Custom. deb é criado. Para instalá-lo, digite dpkg -i /usr/src/ thinkpad-modules-XXX.Custom.deb. Depois, será necessário usar o comando depmod-a para registrar o módulo no sistema e torná-lo disponível ao usuário e aos outros subsistemas.

O SuSE Linux carrega o módulo automaticamente sempre que necessário. Usuários do Mandrake e do Debian precisam digitar o comando modprobe thinkpad em um terminal. Para que o carregamento seja feito de forma automática durante a inicialização da máquina, abra o arquivo /etc/modules e insira a palavra thinkpad.

Para colocar o notebook em hibernação, rode o programa tpctl, disponível no pacote tpctl; tpctl --px mostra as informações sobre o estado do subsistema de gerenciamento de energia. O comando tpctl -H, emitido como root, ou o pressionamento da tecla [Fn+F12], manda o laptop para um longo sono invernal.

estado de quase morte: toda a energia do sistema pode ser desconectada sem prejuízo. Entretanto, se a energia estiver conectada, algumas funções como wake on ring e wake on lan ainda funcionam, sendo possível usá-las para ligar a máquina remotamente.

#### Adormecendo com o ACPI

Para testar se seu laptop é compatível com ACPI, proceda com a mesma cautela que usou para testar o APM. Mude para o nível de execução monousuário digitando *init 1*. O comando usado para mandar seu computador entrar no modo de suspensão S3 varia de acordo com a versão do kernel usada por sua distribuição. Para um kernel da série 2.6, o comando é:

#### echo -n "mem" > /sys/power/state

Se seu sistema ainda usa um kernel da série 2.4, o comando apropriado é:

echo -n "S3" > /proc/acpi/sleep

Normalmente é moleza colocar o computador na cama. Já acordá-lo são outros quinhentos... Muitos laptops simplesmente ignoram o pressionamento de botões e não reagem ao abrir a tampa. Se seu laptop parar de responder, parecendo estar num estado de catalepsia, sua única opção é desligá-lo manualmente. Esteja com o espírito preparado, pois quaisquer dados não salvos serão perdidos. Justamente para evitar maiores dissabores, faça o teste primeiro em modo monousuário antes de aventurarse nos modos multiusuário, com ou sem interface gráfica.

Consideramos que o usuário é extremamente sortudo se o modo de suspensão ACPI realmente funcionar em seu laptop. Os mais experientes podem consultar a documentação do kernel à cata de dicas para a resolução de problemas. Em geral, é necessário desativar quaisquer drivers de que realmente não precise. Grandes candidatos a culpado são o módulo AGP, agpgart e os diversos módulos USB. Talvez seja interessante usar o sistema de arquivos ext3, pois ele fornece o programa e2fsck para detectar e corrigir erros após uma falha geral.

O kernel mais atual é sempre bemvindo e os patches mais recentes para o subsistema ACPI podem ajudar bastante. Entretanto, isso significa esperar que sua distribuição libere um novo kernel - ou que você mesmo compile seu próprio. Um exemplo: o IBM Thinkpad X21 que usamos nas experiências se recusou terminantemente a despertar de S3 sob o kernel 2.6.7. Entretanto, com o kernel 2.6.8.1 e um patch baixado de [5], tudo funcionou às mil maravilhas.

Uma vez com o modo de suspensão por ACPI funcionando, há outras armadilhas a observar. Muitos computadores perdem suas capacidades "canoras" quando acordam: suas placas de som ficam desativadas. Para resolver esse problema, é necessário desabilitar todos os módulos do ALSA antes de mandar o laptop dormir, bem como recarregálos quando o bicho acordar. Os módulos ALSA normalmente começam com o sufixo snd, portanto são facilmente reconhecíveis. O script a seguir dá conta do recado:

#### #!/bin/bash

/etc/init.d/alsa stop modprobe -r snd\_cs4281 2 snd\_pcm\_oss sync echo -n mem > /sys/power/state modprobe snd\_cs4281 modprobe snd mixer oss modprobe snd\_pcm\_oss /etc/init.d/alsa start

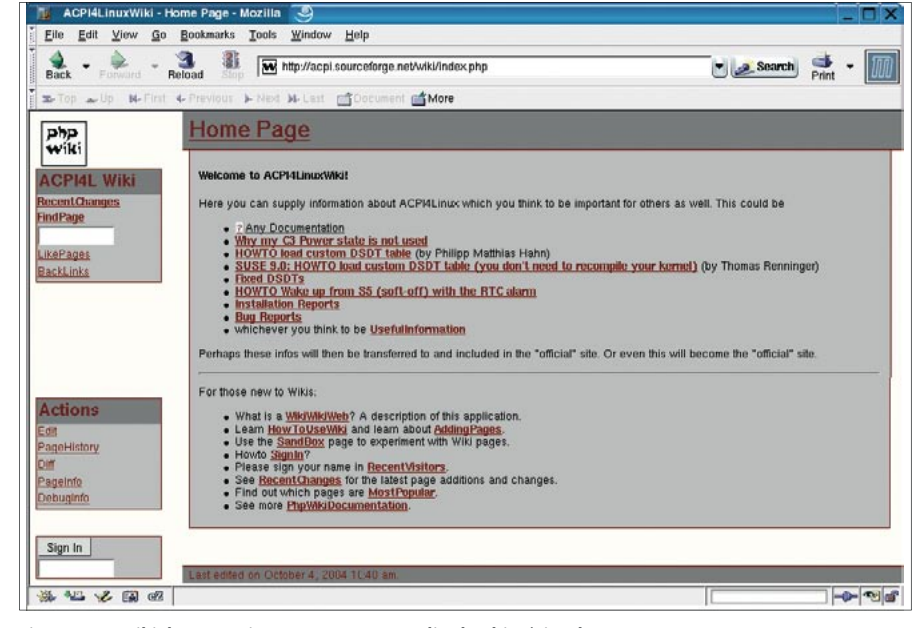

Figura 3: O Wiki do ACPI4Linux aponta erros e divulga histórias de sucesso.

O script primeiro desativa o sistema de som e descarrega os drivers ALSA. Depois, chama o comando sync para gravar os dados da memória no disco. Finalmente, inicia o processo de suspensão. Ao acordar, o script recarrega os módulos de som e reinicia o ALSA. Obviamente, o módulo específico da placa de som - em nosso exemplo, o módulo era snd\_cs4281, mas em seu computador pode ser outro - deve ser colocado no script. São necessários privilégios de root para rodar o script. Para isso recomendamos o uso do sudo em uma conta de usuário comum por razões de segurança.

## **Estou frustrado:** o que faço agora?

Em um mundo cor-de-rosa, tanto o APM quanto o ACPI funcionariam como num sonho; na vida real, causam dores de cabeca sem fim em proprietários de laptops que querem uma coisa simples e banal: fazer seus equipamentos dormir. O APM funciona na maioria dos casos, mas seu laptop pode não ser compatível com ele... Por outro lado, infelizmente o ACPI quase nunca funciona como prometido em computadores com Linux.

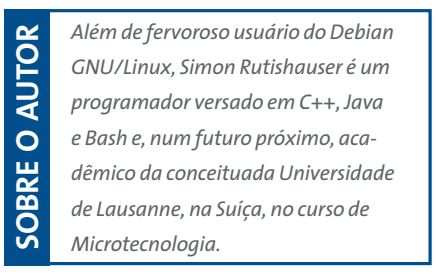

# **INFORMAÇÕES** [1] APM: http://www.microsoft.com/whdc/ archive/amp\_12.mspx [2] ACPI: http://www.acpi.info/ [3] tphdisk: http://samba.anu.edu.au/ junkcode/#tphdisk [4] ACPI4Linux: http://acpi.sourceforge.net [5] Ferramenta de Configuração para os IBM Thinkpad: http://tpctl.sourceforge.net [6] ACPI na Wikipedia: http://en.wikipedia.org/wiki/ACPI [7] Especificação oficial da ACPI, 600 páginas:

- http://www.acpi.info/DOWNLOADS/ ACPIspec30.pdf
- [8] Tuxmobil APM no Linux: http://tuxmobil.org/apm linux.html